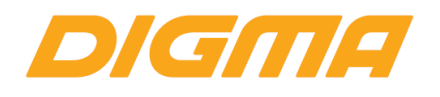

### РУКОВОДСТВО ПОЛЬЗОВАТЕЛЯ

# ПЛАНШЕТНЫЙ КОМПЬЮТЕР

### **CITI KIDS 10**

#### Благодарим Вас за выбор продукции DIGMA!

Перед началом использования данного устройства, пожалуйста, внимательно прочтите руководство пользователя для обеспечения правильной эксплуатации изделия и предотвращения его повреждения.

Программное обеспечение, конструктивные особенности устройства и содержание данного руководства пользователя могут быть изменены в целях усовершенствования продукта без предварительного уведомления.

Изготовитель оставляет за собой право изменения комплектации, технических характеристик и внешнего вида товара.

Изготовитель и дистрибьютеры данной продукции не несут ответственности за повреждения корпуса устройства, а также за ущерб, причиненный вследствие неправильной или несоответствующей эксплуатации пользователем.

#### **НАЗНАЧЕНИЕ**

Данное устройство предназначено для осуществления функций мобильной связи и

является универсальным многофункциональным персональным компьютером, предназначенным для подключения к сети Интернет и управления различными компьютерными программами.

#### КОМПЛЕКТАЦИЯ:

- Планшетный компьютер CITI KIDS 10
- Сетевой адаптер питания
- USB-кабель
- Руководство пользователя
- Гарантийный талон

#### МЕРЫ ПРЕДОСТОРОЖНОСТИ

- Не разбирайте и не ремонтируйте устройство самостоятельно. В случае его неисправности обратитесь в сервисный центр.
- Допустимая температура внешней среды в режиме эксплуатации: от 0 °С до 35 °С.
- Температура хранения: от -5 °С до 45 °С.
- Относительная влажность: от 5% до 90% без конденсации (25 °С).
- Избегайте контакта устройства с источниками огня во избежание взрыва или пожара.
- Не подвергайте устройство воздействию слишком высоких или слишком низких температур.
- Избегайте попадания воды на устройство.
- Избегайте падения устройства и его удара о другие предметы. Не подвергайте устройство сильному механическому воздействию.
- Изготовитель не несет ответственности в случае повреждения экрана пользователем.
- Избегайте контакта устройства с источниками электромагнитного излучения.
- Не используйте для чистки изделия химические вещества или моющие средства; всегда выключайте устройство перед чисткой.
- Не отключайте устройство от ПК во время форматирования или копирования файлов.
- Во время использования устройства в качестве съёмного диска всегда чётко следуйте указаниям по выполнению операций. Любое ошибочное действие может привести к потере файлов.
- Создавайте резервные копии важных данных, поскольку ремонт устройства или другие причины могут привести к потере данных.
- Используйте только одобренные производителем аксессуары.

#### **ИСПОЛЬЗОВАНИЕ НАУШНИКОВ**

- В целях безопасности на дороге не используйте устройство с наушниками, если Вы управляете автомобилем или едете на велосипеде.
- Уменьшите громкость, переходя проезжую часть дороги.
- Используя наушники, избегайте прослушивания музыки на слишком высокой громкости в течение длительного времени, в противном случае это может привести к проблемам со слухом.
- Прекратите использование устройства или уменьшите звук, если Вы услышали звон в ушах.

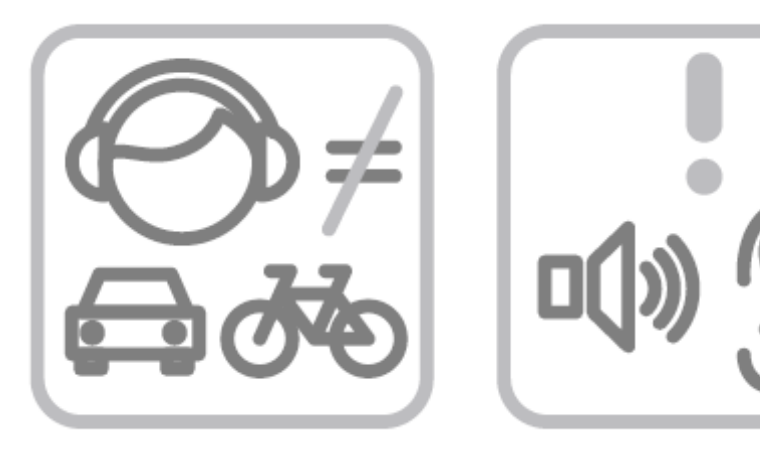

#### **ТЕХНИЧЕСКИЕ ХАРАКТЕРИСТИКИ**

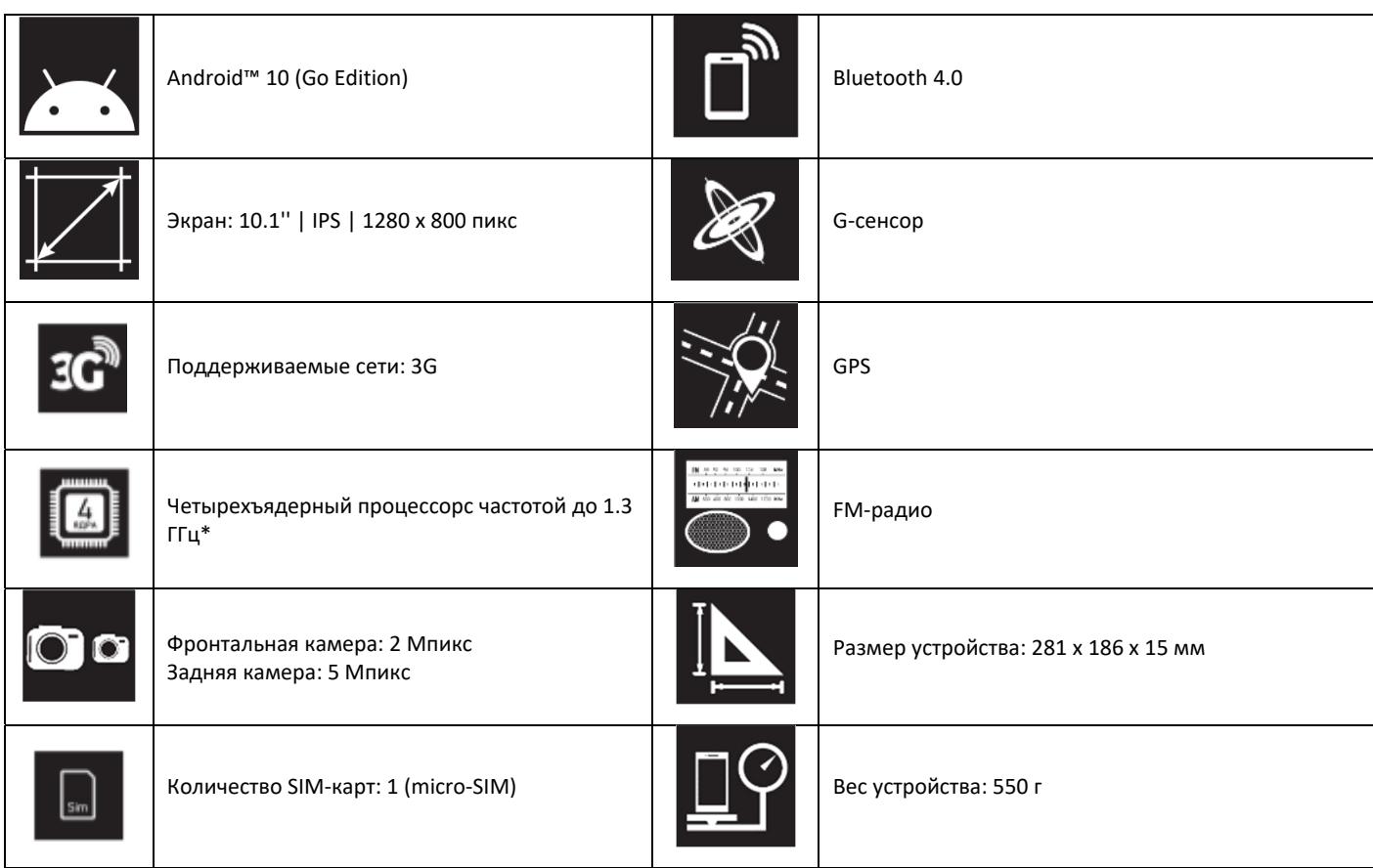

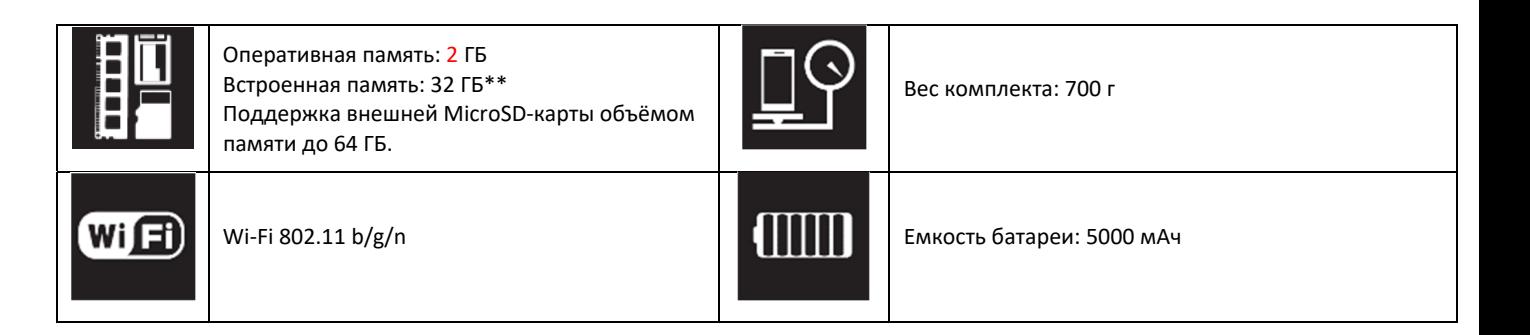

*\*Частота процессора может быть ограничена автоматически до меньших значений.*

*\*\*Доступный пользователю объем памяти меньше полного, так как часть памяти занята операционной системой и предустановленными приложениями.*

*Android является товарным знаком компании Google LLC.*

*Логотип Android, изображающий стилизованного робота, разработан на основе материалов, созданных и опубликованных Google, и используется в соответствии с условиями лицензии Creative Commons 3.0 Attribution.*

#### **СХЕМА УСТРОЙСТВА**

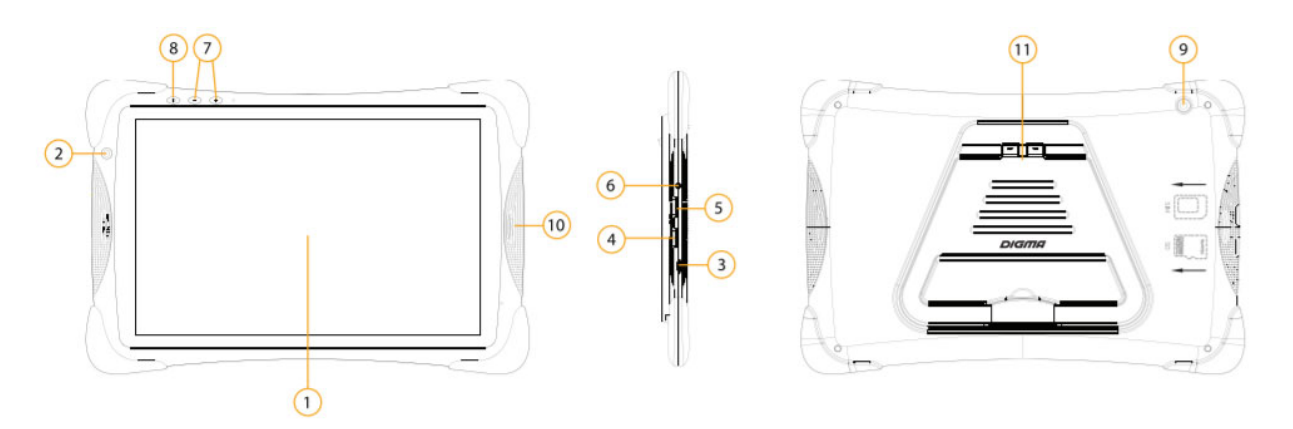

- 1. Экран
- 2. Фронтальная камера
- 3. USB‐разъем
- 4. Слот для MicroSD‐карты
- 5. Слот для SIM‐карты\*
- 6. Разъем для наушников
- 7. Кнопка регулировки громкости
	- V+ Увеличение громкости
	- V‐ Уменьшение громкости
- 8. Кнопка питания:
	- Долгое нажатие включение или выключение устройства
	- Короткое нажатие перевод в режим сна или вывод из режима сна (включение экрана)
- 9. Задняя камера\*\*
- 10. Динамик
- 11. Складная подставка

**\*Внимание!** Не используйте переходники для SIM‐карт. Закажите карту нужного размера у оператора.

\*\***Внимание!** Перед началом использования убедитесь в отсутствии защитной пленки на задней камере.

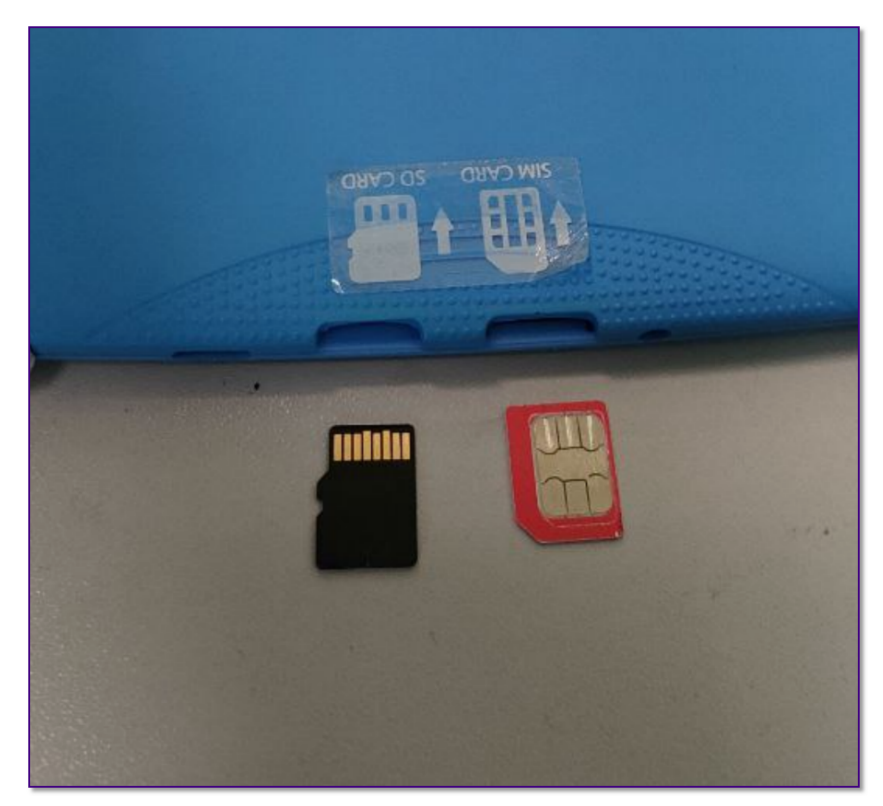

**Выключите планшет, если он был включен.** 

**Карты можно устанавливать только в выключенное устройство!**

- **Расположите карты как показано на рисунке.**
- **Установите карты до упора в соответствующие разьемы**
- **Включите устройство. В случае необходимости отформатируйте карту памяти.**
- **В случае если карта застряла в слоте – не извлекайте карту самостоятельно – обратитесь в ближайший сервисный центр.**

#### **НАЧАЛО РАБОТЫ**

**Включение:** Нажмите и удерживайте несколько секунд кнопку включения питания. Дождитесь окончания процесса загрузки устройства и появления экрана блокировки.

**Выключение:** Нажмите и удерживайте около 4‐х секунд кнопку включения питания, пока не появится окно интерфейса выключения. Выберите пункт, подтверждающий выключение. Устройство выключится.

#### **ДЕТСКИЕ СЕРВИСЫ**

- Доступ к детской оболочке осуществляется через приложение iWawa, которое содержит развлекательные и образовательные игры.
- При первом запуске нужно предоставить доступ к необходимым разрешениям, а также для регистрации приложения в сети требуется подключение к интернету.
- Далее рекомендуется установить пароль родительского контроля, который будет использоваться для выхода из приложения и изменения настроек. Для этого после первого входа в приложение необходимо нажать выход (справа снизу), написать правильный ответ на вопрос, и установить пароль. При последующем входе в приложение ребёнок не сможет его закрыть и выйти в операционную систему Android без пароля.

#### ЗАГРУЗКА ФАЙЛОВ С КОМПЬЮТЕРА

Для загрузки файлов с компьютера выполните следующие действия:

- Закройте приложение iWawa
- Подключите устройство к компьютеру с помощью USB-кабеля, входящего в комплект
- На планшетном ПК выберите тип USB-соединения для передачи файлов. Тип USBсоединения по умолчанию - «Только зарядка».
- На компьютере откройте меню «Проводник» или папку «Мой компьютер». Карта памяти, установленная в устройство, будет отображаться как «Съёмный накопитель».
- Выберите файлы/папки для передачи с компьютера и перенесите их с помощью мыши в необходимую папку съёмного накопителя (файлы также можно перенести с ПК на устройство с помощью функций «Копировать» и «Вставить»).
- Для удаления файлов со съёмного накопителя USB используйте команду «Удалить».

#### ОТСОЕДИНЕНИЕ USB-КАБЕЛЯ

После завершения процесса копирования файлов, пожалуйста, отсоедините USB-кабель от устройства следующим образом:

- Выберите на планшетном ПК тип USB-соединения «Только зарядка».
- Извлеките USB-кабель из устройства.

#### ВНИМАНИЕ!

Не отсоединяйте от ПК устройства хранения информации во время воспроизведения файлов с этого устройства либо передачи данных между ПК и устройством. В противном случае данные могут быть повреждены или утеряны.

#### ВНИМАНИЕ!

Перед первоначальной эксплуатацией устройства рекомендуется зарядить аккумулятор в течение 8-10 часов. Стандартное время зарядки устройства при последующих циклах составляет около 3-4 часов.

- Оптимальная работа аккумулятора устройства достигается после нескольких циклов  $\bullet$ заряда-разряда.
- Для зарядки планшетного ПК используйте штатное зарядное устройство.
- Время заряда аккумулятора планшетного ПК зависит от режима работы. К примеру, при воспроизведении видео или копировании файлов время заряда может увеличиваться.
- При подключении зарядного устройства возможна неустойчивая работа сенсорного экрана. Это обусловлено принципом работы ёмкостного сенсора и не является дефектом устройства.

#### **ИНДИКАЦИЯ СОСТОЯНИЯ БАТАРЕИ**

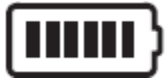

Полная зарядка батареи

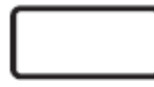

Батарея разряжена, требуется подзарядка

#### **ОСНОВНЫЕ ПАРАМЕТРЫ ЗАРЯДНОГО УСТРОЙСТВА**

Вход: DC 5B= 2A

Потребляемая мощность: 10 Вт

#### **ПРАВИЛА И УСЛОВИЯ МОНТАЖА**

Данное устройство не требует какого‐либо монтажа или постоянной фиксации.

#### **УСЛОВИЯ ТРАНСПОРТИРОВКИ**

Устройство рекомендуется транспортировать в оригинальной упаковке.

#### **УСЛОВИЯ РЕАЛИЗАЦИИ**

Устройство предназначено для реализации через розничные торговые сети и не требует специальных условий.

#### **УСЛОВИЯ УТИЛИЗАЦИИ**

Для утилизации изделия, обратитесь в авторизованный сервисный центр.

#### **УСЛОВИЯ ОГРАНИЧЕНИЯ ПОЛЬЗОВАНИЯ:**

Данное устройство предназначено для работы в жилых, коммерческих и производственных зонах в соответствии с назначением и мерами безопасности, описанными в данном руководстве пользователя.

**Дата производства** указана на упаковке.

**Срок службы изделия** составляет 24 месяца с даты продажи, но не более 30 месяцев с даты производства.

**Гарантийный срок:** 1 год

## DIGME

Официальный сайт компании: **www.digma.ru** Адреса сервисных центров: **www.digma.ru/support/service** Служба технической поддержки: **www.digma.ru/support/help** Полные условия гарантийного обслуживания: **www.digma.ru/support/warranty** 

#### **ИЗГОТОВИТЕЛЬ**

**Ниппон Клик Системс ЛЛП**  Nippon Klick Systems Limited Address: Quijano Chambers, P.O.Box 3159, Road Town, Tortola, British Virgin Islands Made in China

Ниппон Клик Системс Лимитед Адрес: Куиджано Чэмберс, а/я 3159, Роуд Таун, Тортола, Британские Виргинские Острова Сделано в Китае

### **ИМПОРТЕР И ОРГАНИЗАЦИЯ УПОЛНОМОЧЕННАЯ НА ПРИНЯТИЕ ПРЕТЕНЗИЙ ОТ ПОТРЕБИТЕЛЕЙ: ООО «Мерлион»**

Московская обл., г. Красногорск, б‐р Строителей, д.4

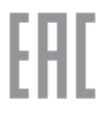